# 2016-04-27

William A. Stein

# 4/27/2016

# **Contents**

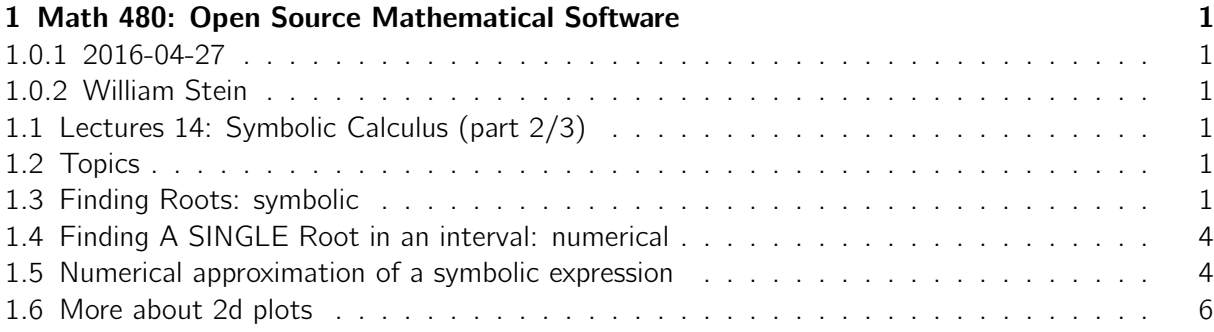

# <span id="page-0-0"></span>1 Math 480: Open Source Mathematical Software

## <span id="page-0-1"></span>1.0.1 2016-04-27

## <span id="page-0-2"></span>1.0.2 William Stein

# <span id="page-0-3"></span>1.1 Lectures 14: Symbolic Calculus (part 2/3)

#### <span id="page-0-4"></span>1.2 Topics

(reminder: screencast) 1. finding roots: symbolic, numerical 1. numerical approximation of a symbolic expression 1. more about 2d plotting 1. more about 3d plots

## <span id="page-0-5"></span>1.3 Finding Roots: symbolic

You can use the solve command to solve for zeroes of a function.

 $x^2 + 3 = 5$  $x^2 + 3 == 5$ eqn =  $x^2 + 3 = 5$ show (eqn)

 $x^2 + 3 = 5$ eqn . add\_to\_both\_sides ( -3)  $x^2 = 2$ pi == pi pi == pi  $bool$  ( $pi = pi$ ) True  $solve(x^4 + 2*x + 3 == 0, x)$  $[x == -1/2*sqrt((2*1*sqrt(15) + 2)^(2/3) + 4)/(2*1*sqrt(15) + 2)^(1/3)) 1/2*sqrt((-2*1*sqrt(15) + 2)^{(-1/3)} - 4/(2*1*sqrt(15) + 2)^{(-1/3)} + 4/sqrt(((2*1*sqrt(15) +$ 2)^(2/3) + 4)/(2\*I\*sqrt(15) + 2)^(1/3))), x == -1/2\*sqrt(((2\*I\*sqrt(15) + 2)^(2/3) + 4)/(2\*I\*sqrt(15) + 2)^(1/3)) + 1/2\*sqrt(-(2\*I\*sqrt(15) + 2)^(1/3) - 4/(2\*I\*sqrt(15) + 2)^(1/3) + 4/sqrt(((2\*I\*sqrt(15) + 2)^(2/3) + 4)/(2\*I\*sqrt(15) + 2)^(1/3))), x ==  $1/2*sqrt((2*I*sqrt(15) + 2)^{2}(2/3) + 4)/(2*I*sqrt(15) + 2)^{2}(1/3))$  - $1/2*sqrt(-$ (2\*I\*sqrt(15) + 2)^(1/3) - 4/(2\*I\*sqrt(15) + 2)^(1/3) - 4/sqrt(((2\*I\*sqrt(15) + 2)^(2/3) + 4)/(2\*I\*sqrt(15) + 2)^(1/3))), x == 1/2\*sqrt(((2\*I\*sqrt(15) + 2)^(2/3) +  $4)/(2*I*sqrt(15) + 2)^{(1/3)}) + 1/2*sqrt(-2*I*sqrt(15) + 2)^{(1/3)} - 4/(2*I*sqrt(15) +$ 2)^(1/3) - 4/sqrt(((2\*I\*sqrt(15) + 2)^(2/3) + 4)/(2\*I\*sqrt(15) + 2)^(1/3)))] show (solve  $(x^4 + 2*x + 3 == 0, x) [0])$  $x = -\frac{1}{2}$  $\frac{1}{2}$  $(2)$  $\sqrt{15} + 2$ <sup> $\frac{2}{3} + 4$ </sup>  $(2)$  $\frac{15+2)^3+4}{\sqrt{15}+2} - \frac{1}{2}$ 2  $\sqrt{ }$  $-(2i)$  $\sqrt{15}+2)^{\frac{1}{3}}-$  4  $(2)$  $\sqrt{15}+2)^{\frac{1}{3}}$  $+$ 4 s  $(2)$ √  $\overline{15}+2)$ 2  $3 + 4$  $(2)$ √  $\overline{15}+2)$ 1 3  $solve(sqrt(x) == 2, x)$  $[x == 4]$  $solve(sin(x) == 0, x)$  $[x == 0]$  $solve(e^*(3*x) == 5, x)$  $[x == log(1/2*I*5^(1/3)*sqrt(3) - 1/2*5^(1/3)), x == log(-1/2*I*5^(1/3)*sqrt(3) - 1/2*5^(1/3))$  $1/2*5^(1/3)$ , x ==  $1/3*log(5)$ ]  $v = solve(e^*(3*x) == 5, x, solution_dict=True); v$  $[\{x: \log(1/2*I*5^(1/3)*sqrt(3) - 1/2*5^(1/3))\}, \{x: \log(-1/2*I*5^(1/3)*sqrt(3) 1/2*5^{\wedge}(1/3))$ , {x:  $1/3*log(5)$ ] % var x , y solve ( $[x^2 == y^2, x^3 == y^3 + 5], [x, y])$  $[[x == 1.35720887245841, y == -1.35720887245841], [x == (-0.6786044041487247 +$  $1.175377306225595*I$ ,  $y == (0.6786044041487285 - 1.175377306225602*I)$ ,  $[x ==$ 

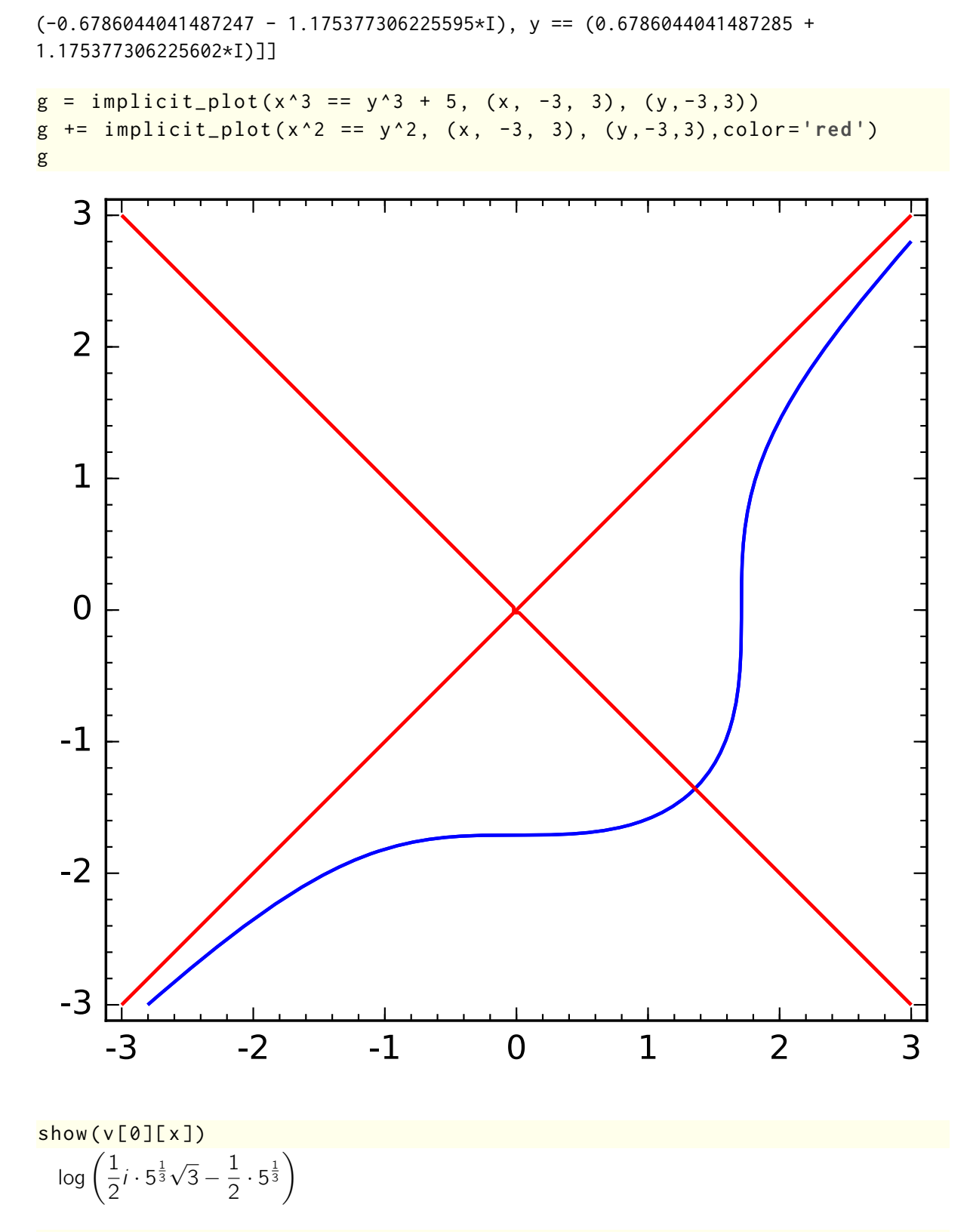

 $(c^{\wedge}(\nu[\emptyset][x]\star 3))$ . simplify\_full()

5

```
# or use roots :
v = (e^{(3*x)} - 5). roots ()
v
[(\log(1/2*1*5^(1/3)*sqrt(3) - 1/2*5^(1/3)), 1), (\log(-1/2*1*5^(1/3)*sqrt(3) -1/2*5^*(1/3), 1), (1/3*log(5), 1)]
```
 $show(v[0][0])$  $log(\frac{1}{2})$  $\frac{1}{2}i \cdot 5^{\frac{1}{3}}\sqrt{ }$  $\frac{1}{3} - \frac{1}{2}$  $rac{1}{2} \cdot 5^{\frac{1}{3}}$ 

#### <span id="page-3-0"></span>1.4 Finding A SINGLE Root in an interval: numerical

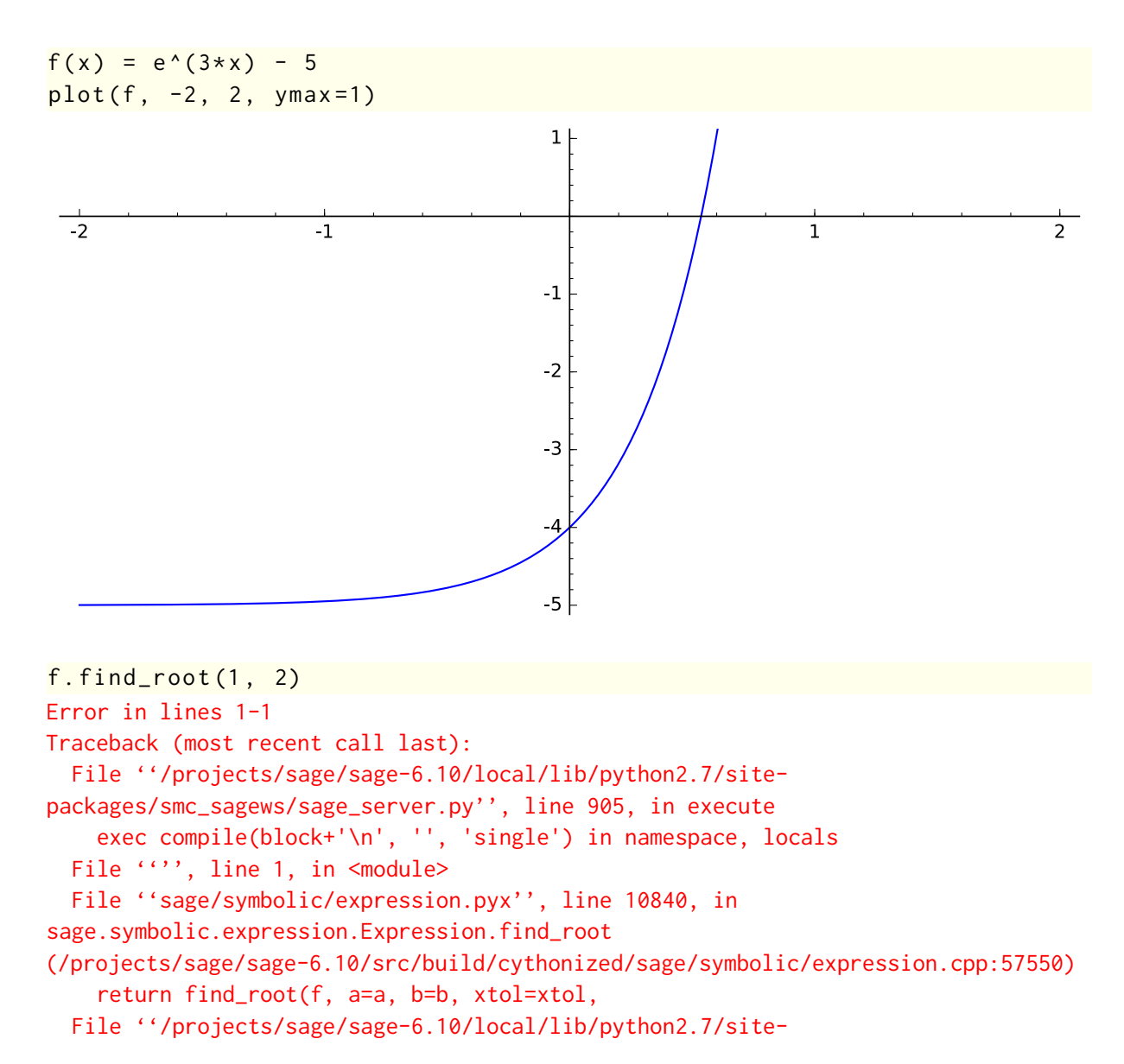

```
packages/sage/numerical/optimize.py'', line 94, in find_root
    raise RuntimeError("f appears to have no zero on the interval")
RuntimeError: f appears to have no zero on the interval
```
#### <span id="page-4-0"></span>1.5 Numerical approximation of a symbolic expression

```
alpha = \log(1/2*1*5^*(1/3)*sqrt(3) - 1/2*5^*(1/3))show (alpha)
  log(\frac{1}{2})\frac{1}{2}i \cdot 5^{\frac{1}{3}}\sqrt{ }\sqrt{3} - \frac{1}{2}rac{1}{2} \cdot 5^{\frac{1}{3}}f = pi /10^30 + pi - e /10^30 - a cos(0)f
500000000000000000000000000001/1000000000000000000000000000000*pi -
1/1000000000000000000000000000000*e
numerical_approx (f)
1.57079632679490
numerical_approx ( alpha )
0.536479304144700 + 2.09439510239320*I
numerical_approx ( alpha , prec =200)
0.53647930414470012486691977774206254650853378475617257397088 +
2.0943951023931954923084289221863352561314462662500705473166*I
numerical approx ( alpha , digits = 20)
0.53647930414470012487 + 2.0943951023931954923*I
# This is the number of digits used in computing the result, NOT the\backslashnumber of correct digits in output !
numerical_approx (alpha, digits=3)
0.536 + 2.09*I# Interval arithmetic --
# Every displayed digit except last in the output is definitely \setminusright :
ComplexIntervalField (20) ( alpha )
0.53648? + 2.09440?*I
N is numerical_approx
True
alpha.N()0.536479304144700 + 2.09439510239320*I
```

```
alpha.n()
0.536479304144700 + 2.09439510239320*I
```

```
alpha . numerical_approx ()
0.536479304144700 + 2.09439510239320*I
```
### <span id="page-5-0"></span>1.6 More about 2d plots

You can do much more than just plot(function...). E.g.,

- a point
- a bunch of points
- text
- "line" through a bunch of points
- polygon
- ellipse
- implicit plot
- contour plot
- vector field

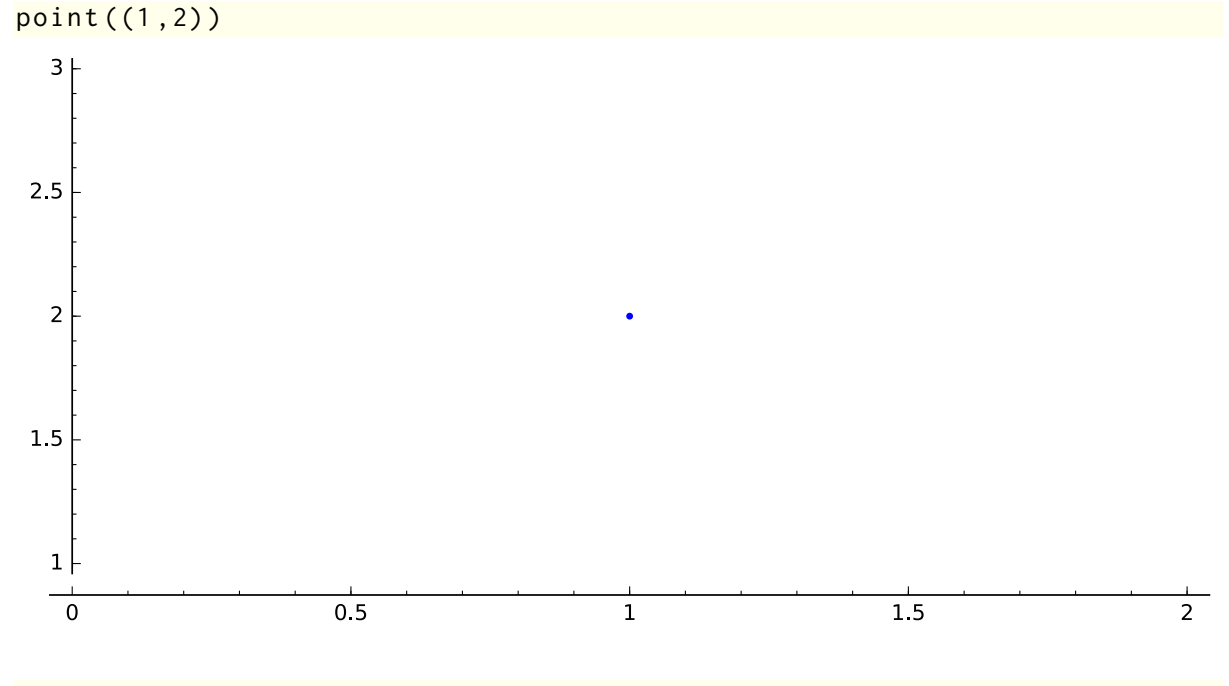

 $point2d((1,2), pointsize=150, color='red')$ 

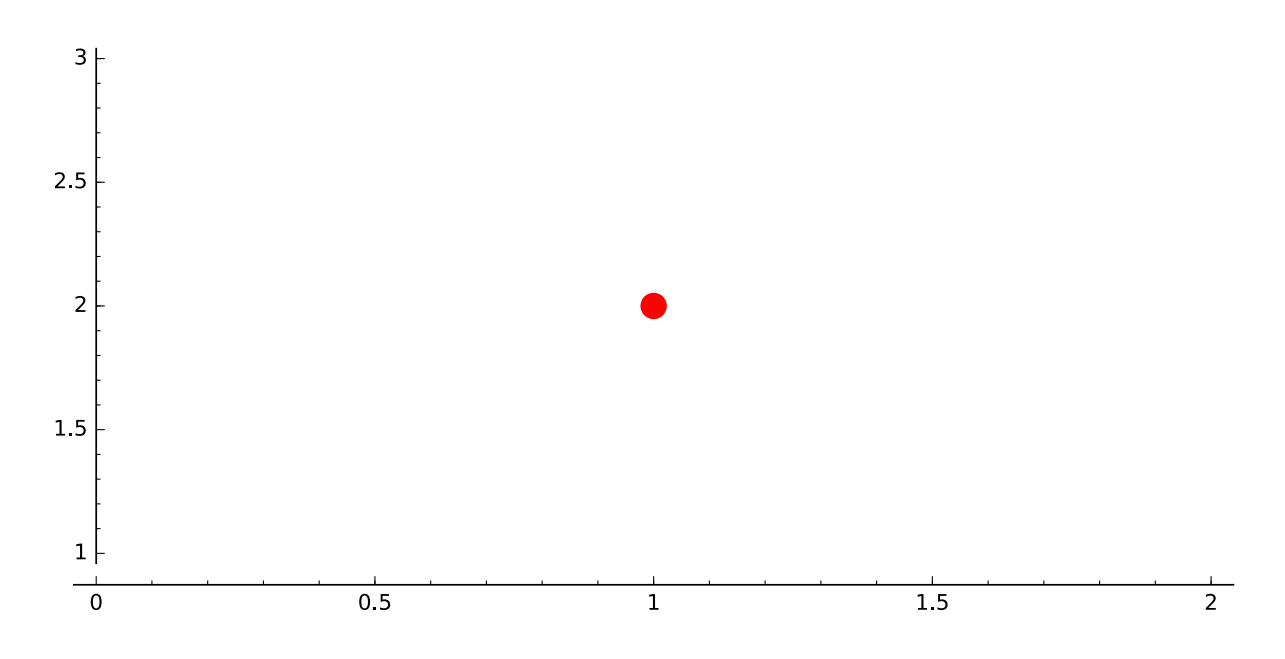

point([(random(), random()) for i in range(100)])

```
tmp_Q7VW0n.pdf
```

```
print r" adlkjf \ nlksjdfljs "
adlkjf\nlksjdfljs
```

```
print "adlkjf\\lksjdfljs"
adlkjf\lksjdfljs
```

```
g = point((1,2), point) pointsize=300, color='red')
g += text(r"Get \int_0^{\pi} e^{i\pi} \sin t_0^{\pi} \sin(x) dx points!", (1,2), alpha
   =0.5, fontsize=30, fontweight='bold', color='black', rotation=20,\
    zorder =1)
g.show(frame=True, axes=False)
```
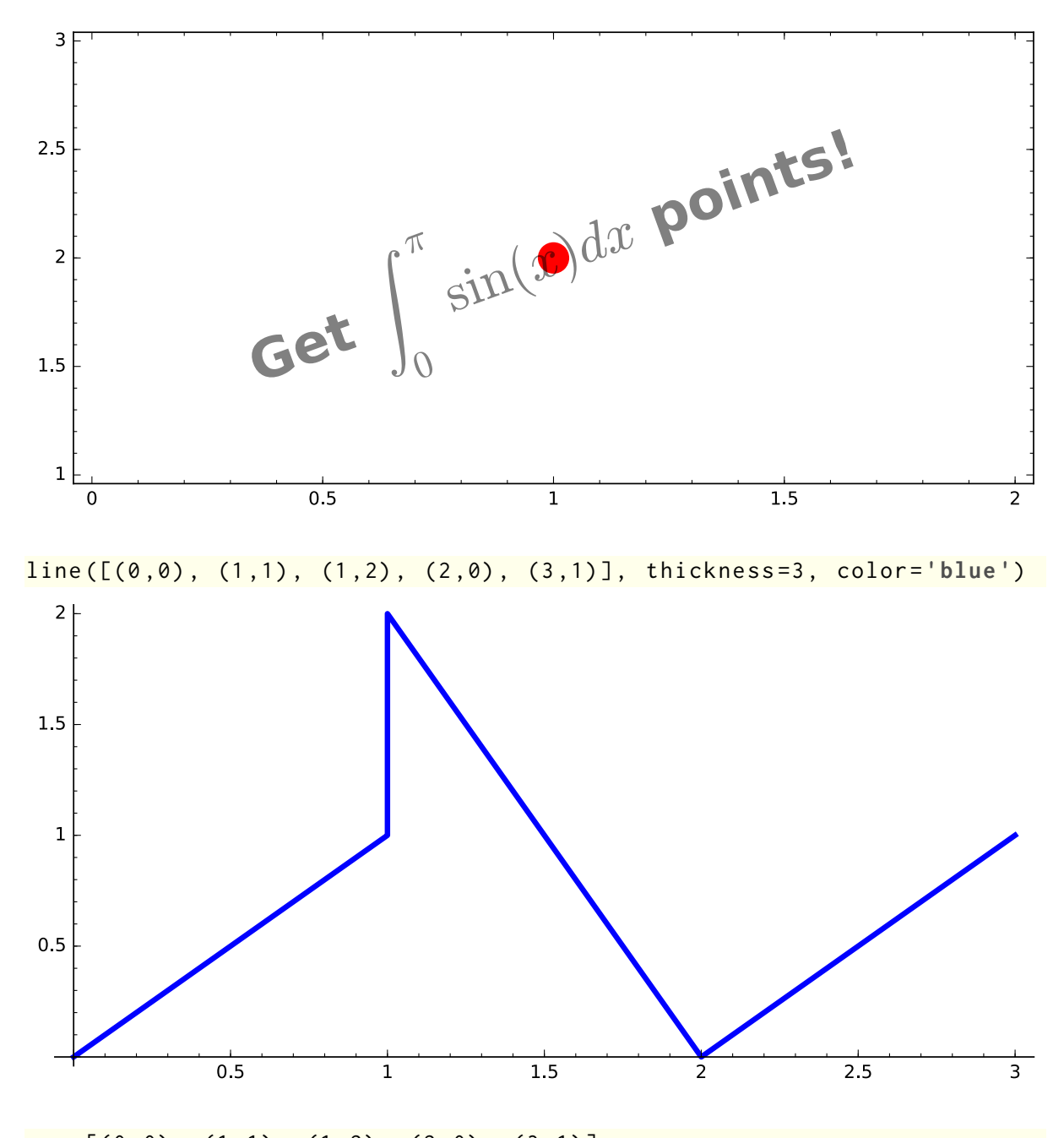

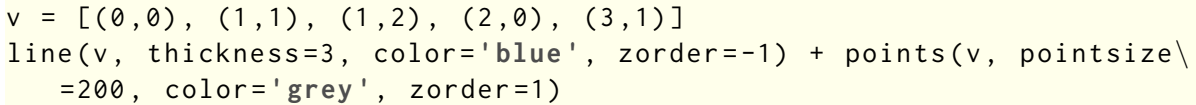

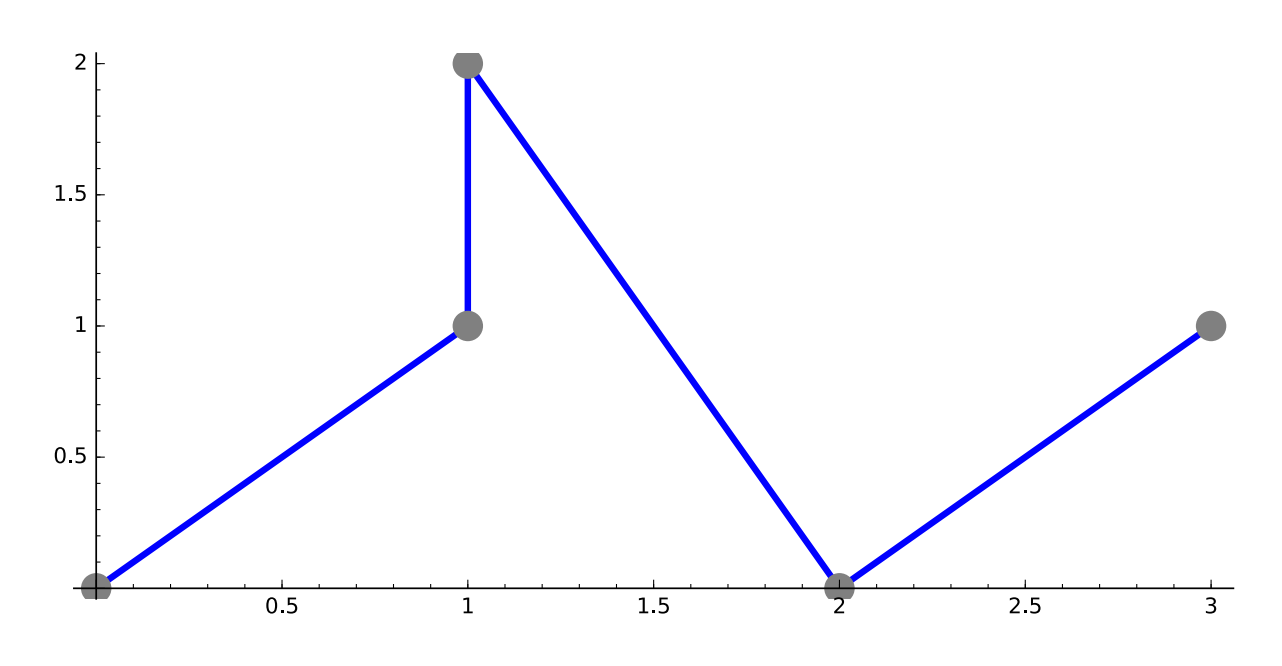

<mark>%var x, y</mark>  $\overline{\text{implicit}_p}\text{lot}(y^2 + \cos(y*e^x)) = x^3 - 2*x + 3, (x, -2, 2), (y, -3, 3))$ 

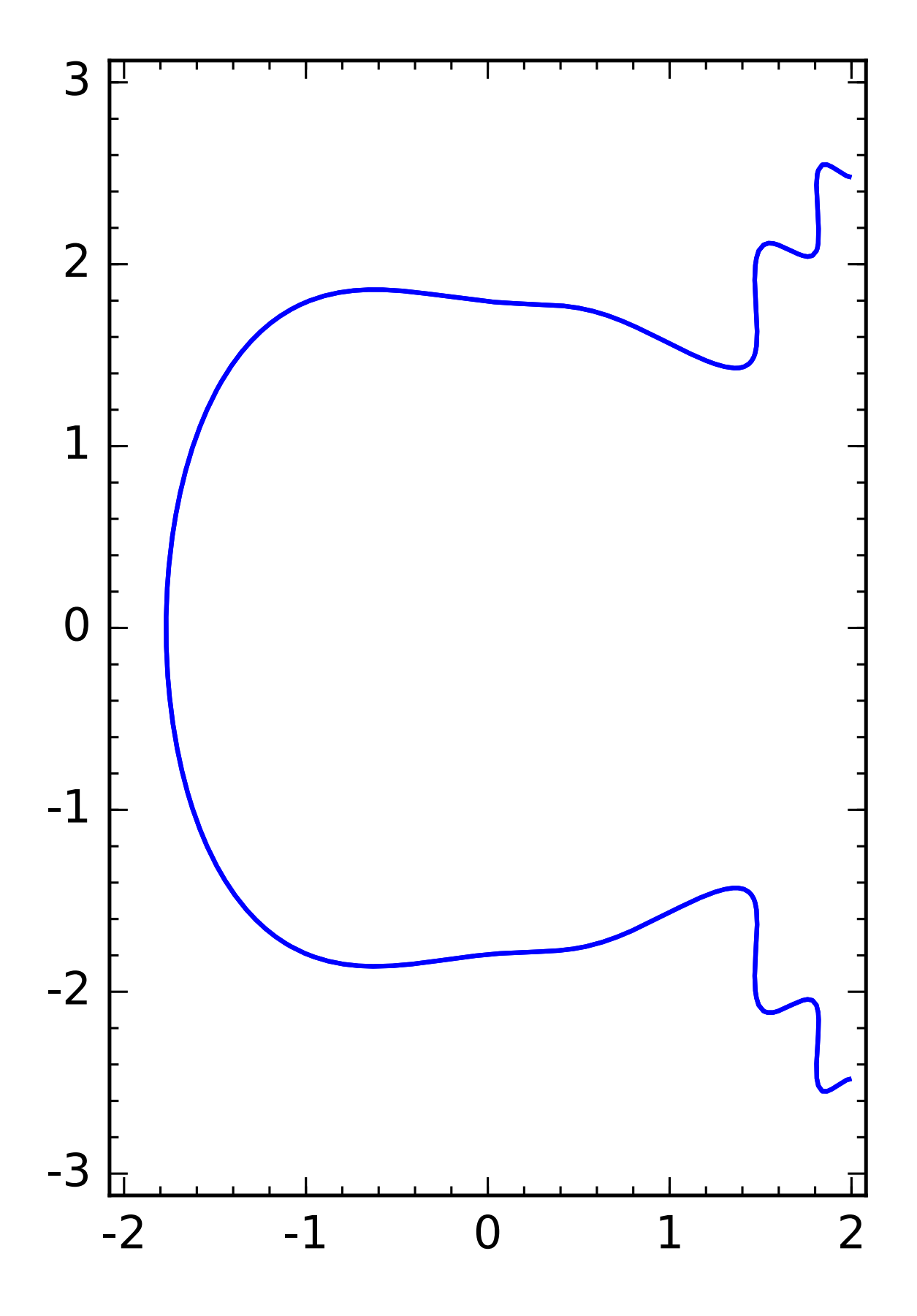

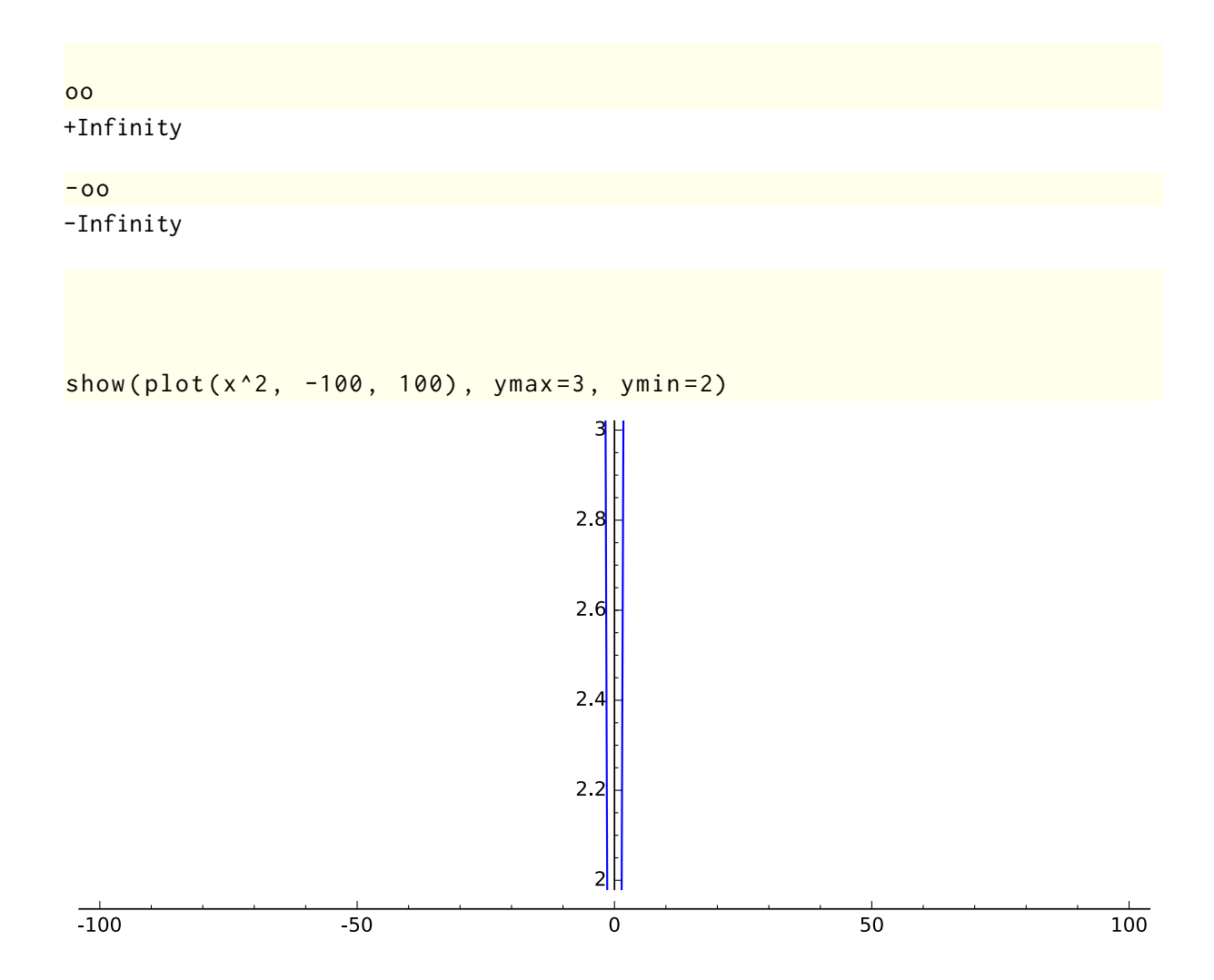